#### **SMART TOUR MANAGEMENT SYSTEM**

**BY**

**Abir Hossain ID: 161-15-7163 Md. Tareq 161-15-7356 Nahid Hasan Songram 161-15-7182**

This Report Presented in Partial Fulfillment of the Requirements for the Degree of Bachelor of Science in Computer Science and Engineering

Supervised By

Md. Sadekur Rahman Assistant Professor Department of CSE Daffodil International University

Co-Supervised By

Abbas Ali Khan Lecturer Department of CSE Daffodil International University

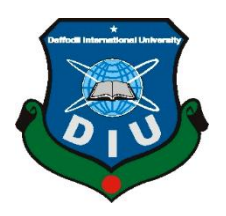

### **DAFFODIL INTERNATIONAL UNIVERSITY**

**DHAKA, BANGLADESH**

#### **APPROVAL**

This Project/internship titled "Smart Tour Management System", submitted by Abir Hossain, ID No: 161-15-7163 Nahid Hasan Songram, ID No:161-15-7182 MD. Tareq ,ID No:161-15-7356 to the Department of Computer Science and Engineering, Daffodil International University has been accepted as satisfactory for the partial fulfillment of the requirements for the degree of B.Sc. in Computer Science and Engineering and approved as to its style and contents. The presentation has been held on 6<sup>th</sup>December 2019.

#### **BOARD OF EXAMINERS**

Dr. Syed AkhterHossain **Professor and Head** Department of Computer Science and Engineering Faculty of Science & Information Technology Daffodil International University

**Saiful Islam Senior Lecturer** Department of Computer Science and Engineering Faculty of Science & Information Technology Daffodil International University

**Shaon Bhatta Shuvo Senior Lecturer** Department of Computer Science and Engineering Faculty of Science & Information Technology Daffodil International University

Dr. Dewan Md. Farid **Associate Professor** Department of Computer Science and Engineering United International University

Chairman

**Internal Examiner** 

**Internal Examiner** 

**External Examiner** 

©Daffodil International University ii

#### **DECLARATION**

We hereby declare that, this project has been done by us under the supervision of Mr. Md. Sadekur Rahman, Assistant Professor, Department of CSE Daffodil International University. We also declare that neither this project nor any part of this project has been submitted elsewhere for award of any degree or diploma.

Supervised by:

weld

Mr. Md. Sadekur Rahman **Assistant Professor** Department of CSE Daffodil International University

#### Submitted by:

Abir Hossain

**Abir Hossain**  $ID: -161 - 15 - 7163$ Department of CSE Daffodil International University

MD. Taroez

#### Md.Tareq

ID: -161-15-7356 Department of CSE Daffodil International University

Nahid Haran Songram

**Nahid Hasan Songram**  $ID: -161 - 15 - 7182$ Department of CSE Daffodil International University

©Daffodil International University

### **ACKNOWLEDGEMENT**

First we express our heartiest thanks and gratefulness to almighty God for His divine blessing makes us possible to complete the final year project/internship successfully.

We really grateful and wish our profound our indebtedness to **Mr. Md. Sadekur Rahman**, Department of CSE Daffodil International University, Dhaka. Deep Knowledge & keen interest of our supervisor in the field of *Web based project* to carry out this project. His endless patience, scholarly guidance, continual encouragement, constant and energetic supervision, constructive criticism, valuable advice, reading many inferior draft and correcting them at all stage have made it possible to complete this project.

We would like to express our heartiest gratitude to Prof. Dr. Syed Akhter Hossain Head**,**  Department of CSE, for his kind help to finish our project and also to other faculty member and the staff of CSE department of Daffodil International University.

We would like to thank our entire course mate in Daffodil International University, who took part in this discuss while completing the course work.

Finally, we must acknowledge with due respect the constant support and patience of our parents.

#### **ABSTRACT**

Our tour website is enthusiastic to travel. This site is fixated on travel information with interesting presentation view for users. Numerous travel websites are available online. But those are mostly travel stories. Those are created by some travelers. And those companies present these websites with no costs. We know now everybody rely on internet. So many users want to travel their loving travel destination. So we created this website for giving proper information to user for their travel destination. Through our website they can take proper facilities. We provide many good companies for travel in our advertisement section. There is always difficulty for travelers for associating travel agency and customer. So our website is for simplify the relationship between them. Our website will provide features related to travel with interesting experience. The customers are appreciating all websites but they find difficulty with package of travel and communication with agencies. Also there is security reasons for travel. There are many fraud websites. Those websites provide interesting and wrong information. By using our website user can aware from false advertisement. Our website will play trustworthy role for customers. Users can give feedback to our website. Admin can develop more from that. Users will get proper and true information from our website.

# **TABLE OF CONTENTS**

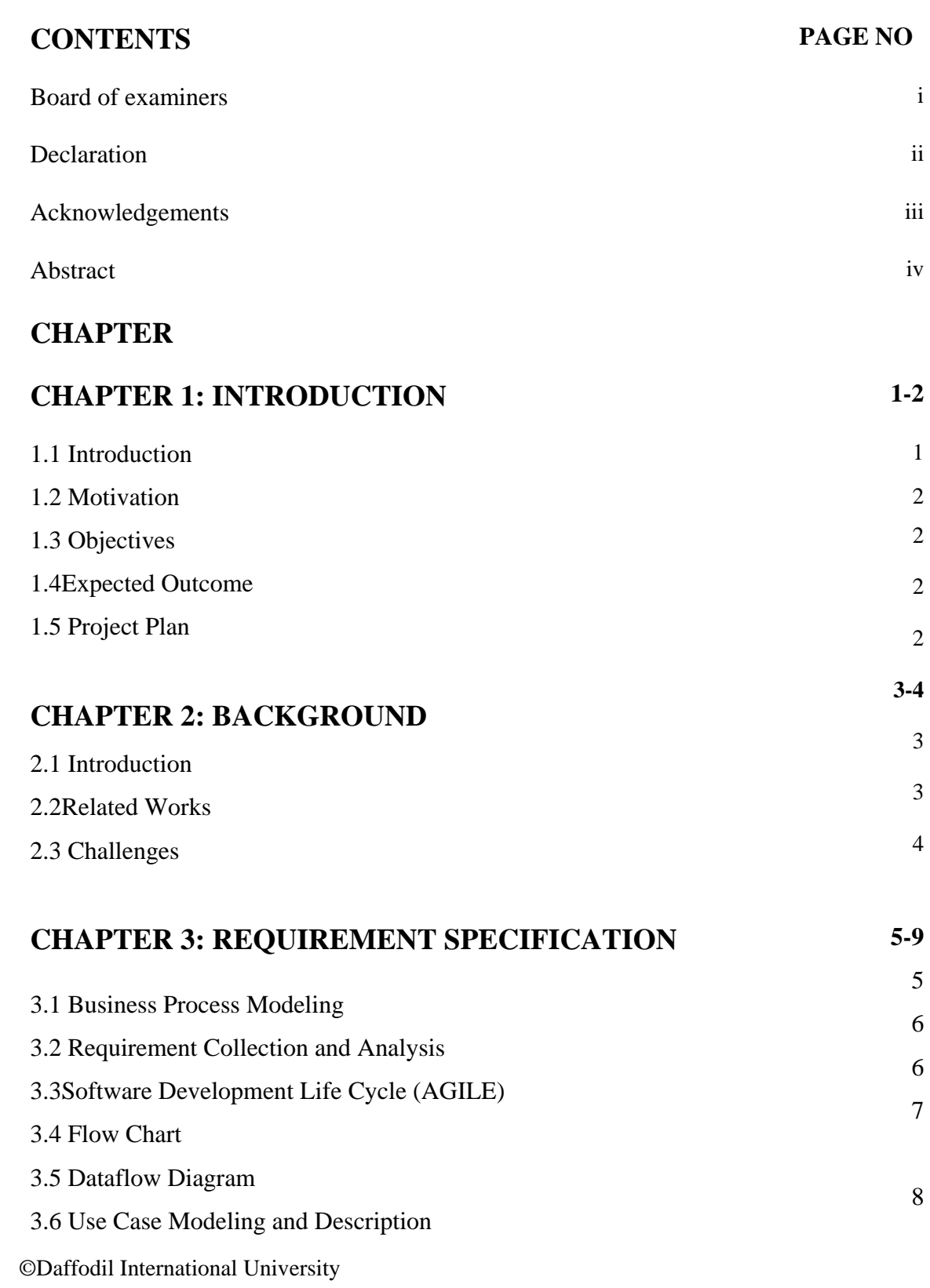

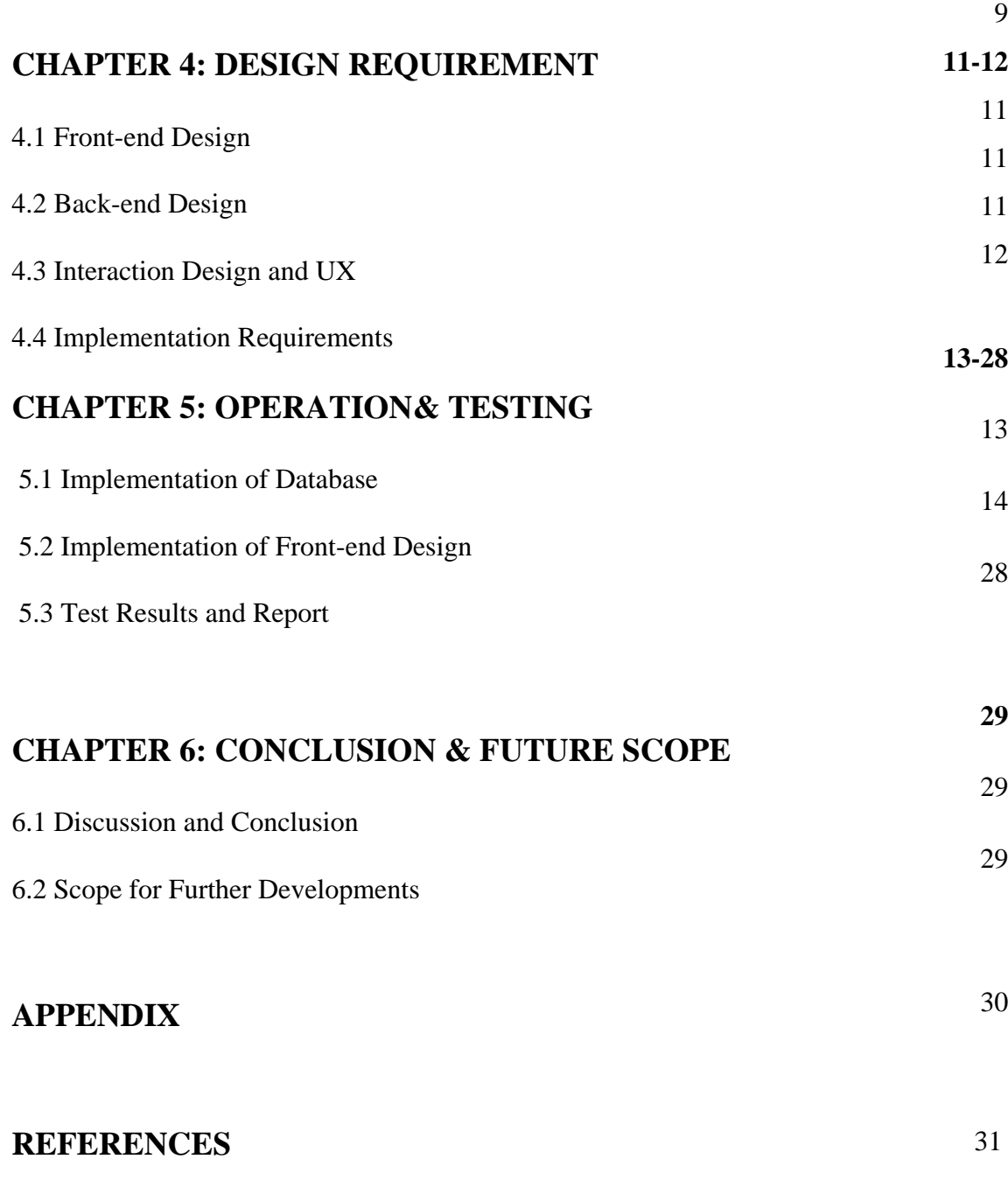

## **LIST OF FIGURES**

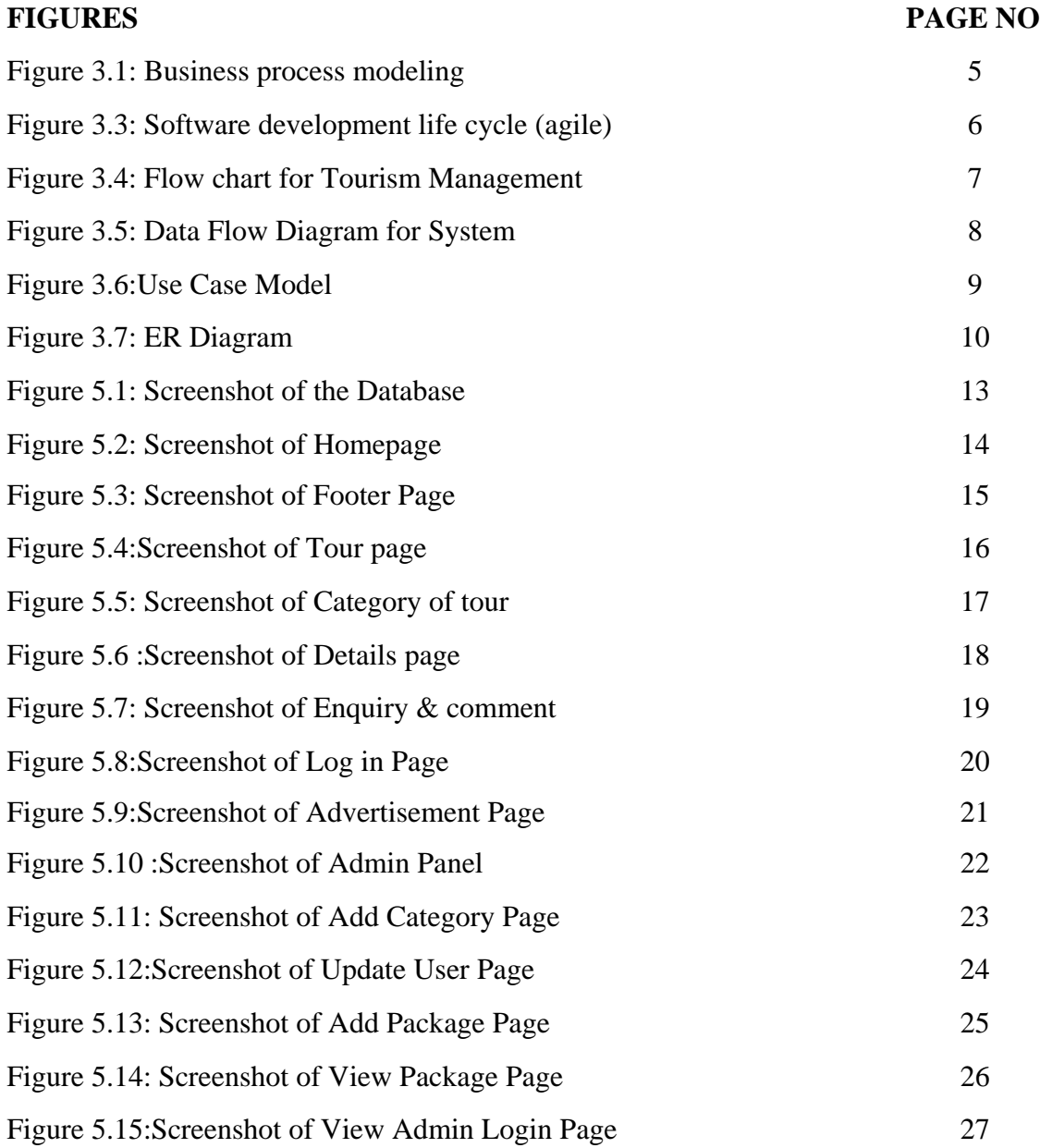

## **LIST OF TABLES**

Table 5.1: Test Case 28

**TABLES PAGE NO**

©Daffodil International University

# **CHAPTER 1 Introduction**

#### **1.1 Introduction**

The main aim for our website is to provide truthful information for user. Our website is mainly check feedback, provide information, provide advertisement, provide different features. We use appropriate tools for our website. That's the reason our website is very much user friendly. There is many fraud website giving wrong information. Those websites provide fabricated advertisement. Online tourism website sections are growing fast that's why we know the future of tourism will be web based. Our website is built with updated environment and technology. Our website will support tourism sector in a very promising way. Our website will provide many tourism facilities. Our website will give user flexibility. Our system is its simple version. We give space for our system to add features according to customer's or user's requirement. Our tourism website will support all component. Our website is client server methodology. It is using multi agent technology. Admin can add and delete user, add and delete category, modify everything. Customer can view all the travel destination and package price. They can send message to admin. And Admin can be benefitted from this to develop the site further more. Our website will create new style of online travel website. Customer or user will enjoy it.

#### **1.2 Motivation**

Motive of our project is to deliver an application based on Smart Tour management system. It will be an easy way for customers to gather information in time. Over this application process customer can find out the best location, very short time. It will be helpful for select their coveted place for customers.

#### **1.3 Objectives**

Our key mission to automate all information concerning Tourist Specifics. Admin can develop more using customer comment. This is a way for admin to collect data of customer need. Admin can find out some area and present more effective easy way of information to user.

#### **1.4 Expected Outcome**

Our desired result or outcome from this project is categorically accurate  $\&$  explicit. There will be a suitable facility to choice the best holiday maker place in the exact zone. Database of this project update to mounting consumer superior experience.

#### **1.5 Report Layout**

We gave a full overview of our system & related work in this section. We recently observed on this similar type of work and try to develop our project. In chapter 2 we describe the challenges. Another chapter 3 we describe the two stage of background. We also describe the prerequisite specification and try to unveil user demand. In chapter 4  $\&$  5 we reveal how we resolve the problem & what we use for the project.

Finally, in chapter 6 we remark some concluding & suggestions for future works.

#### **CHAPTER 2**

#### **Background**

#### **2.1 Introduction**

Our work will enhance very valuable and effective result or output for tour websites. By this process customers will find comfortable zone to gather information of their travel destination. It will bring complement and Comments for those travel companies for develop their sites with more features.

#### **2.2 Related Works**

There are not so many research available for tour management systems in the world right now. But in future there is huge scope for this. For Our project we try to make something unique. Our project will smooth the use experience of user. Very high technology is used here. We use little bit resource from other linked works. We know that there is lack of quality resource.

The main aim of our project is to provide a web based tourism management system. It will be an easy way for tourists to get proper information. Through this online process the tourists will get regular support, instruction & feedback as developing their idea. Provides excellent security of data at every level of user system interaction and also provides reliable storage and backup facilities. It will be helpful for tourists to select their places as their choices & will be rating in the proper way.

#### **2.3 Challenges:**

We know every job or work is a challenge. Our main challenges are to deliver a secure, smooth, accurate, organized website for travel management system for users. We added features for users to know detail information about their travel destination and also they can involve with the development by giving their comment. The main aim of our project is to provide a web based tourism management system. It will be an easy way for tourists to get proper information. Through this online process the tourists will get regular support, instruction & feedback as developing their idea. Provides excellent security of data at every level of user system interaction and also provides reliable storage and backup facilities. It will be helpful for tourists to select their places as their choices & will be rating in the proper way.

Some characteristics of Rational Unified Process include;

- Emerging iteratively
- Managing necessities
- Using component-based architectures
- Modeling software visually
- Quality authentication
- Control over changes

### **CHAPTER 3**

### **Requirement Specification**

Prerequisite Specification is what we need to build any system. It can be done following the needs of any company or organization.

### **3.1 Business Process Modeling**

The bpm (business process Modeling) will show the working process of the website. This will give an overview. It will show the operation management of the website.

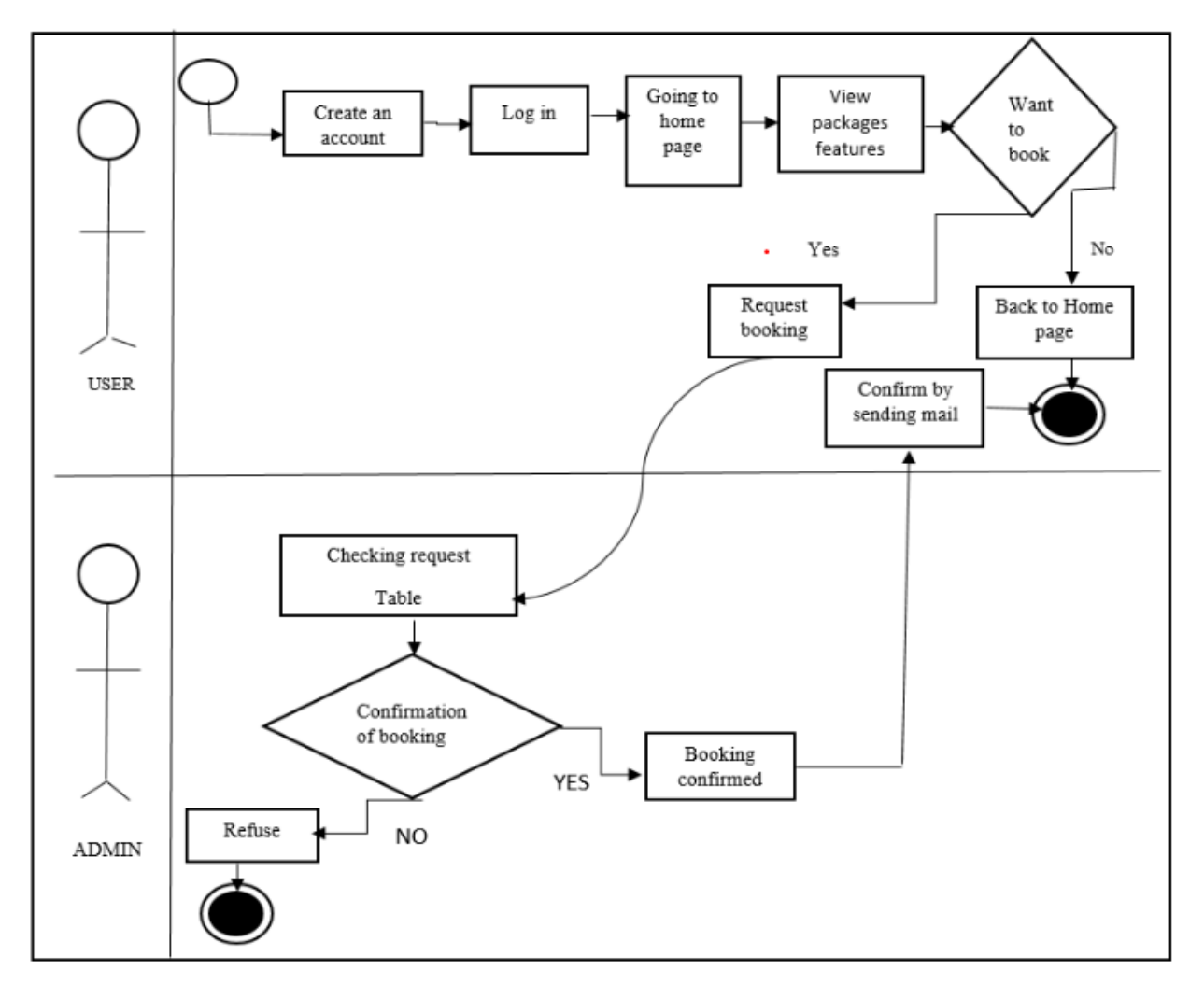

Figure 3.1.: Business Process Modeling

#### **3.2 Requirement Collection and Analysis**

It is very important for anybody to specify Prerequisite and breakdown it before starting project. If you don't know Requirement you can't build good project. Prerequisite gathering is very important for project. Prerequisite collection is important for the smoothness of the project when it comes to run the project. Without collecting Prerequisite, the project can fall in absolute loss and failure of total contribution of group members.

#### **3.3 Software Development Life Cycle (AGILE)**

Agile modeling (AM) is a methodology for modeling and documenting software systems based on best practices. It is a collection of values and principles, that can be applied on an (agile) software development project. This methodology is more flexible than traditional modeling methods, making it a better fit in a fast changing environment. It is part of the agile software development tool kit [1].

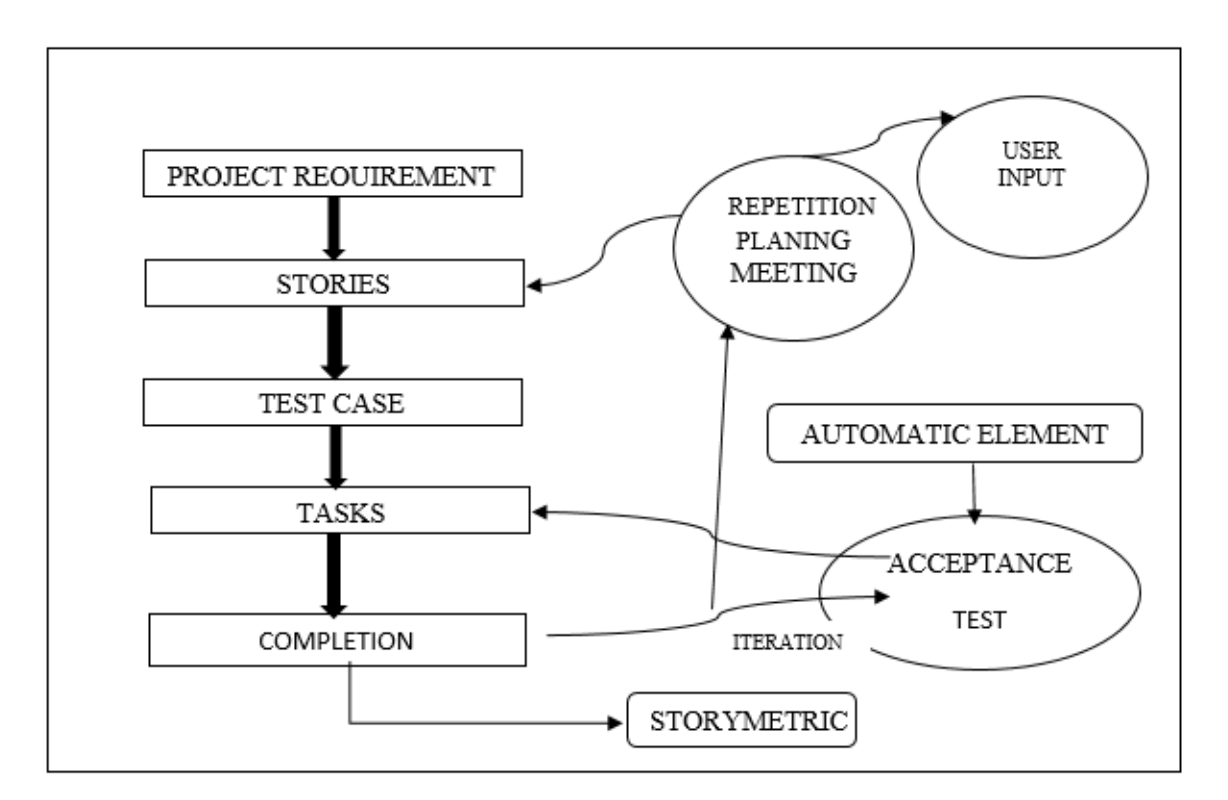

Figure 3.3: Agile model

### **3.4 Flow Chart**

This is the process of Smart Tour Management System. It is given below-

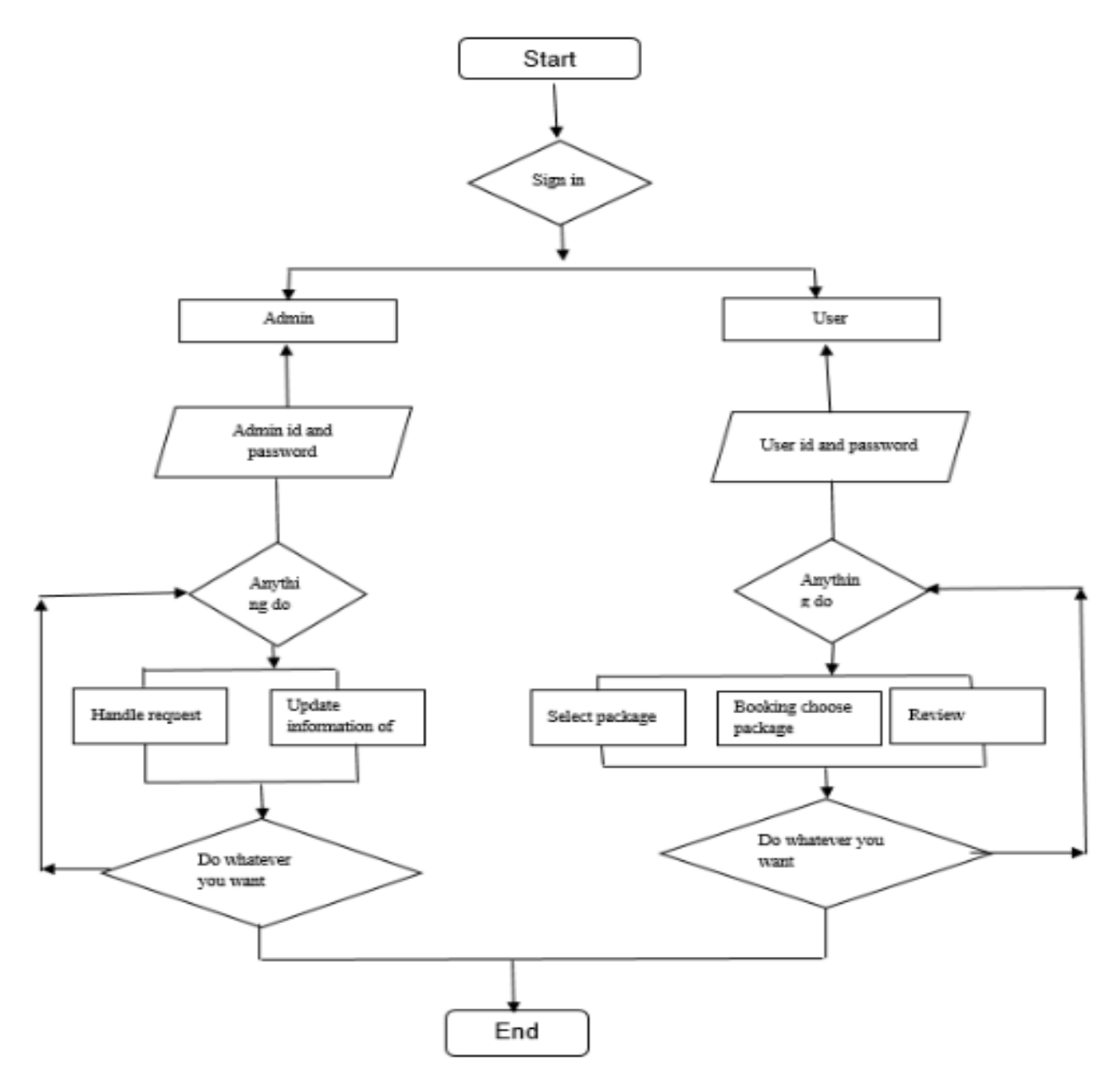

Figure 3.4: Flow chart for Smart Tour Management System

#### **3.5 Data Flow Diagram**

Data flow diagram is the graphical presentation the data flow through an information system. It is used for initial phase to build outline of any system.

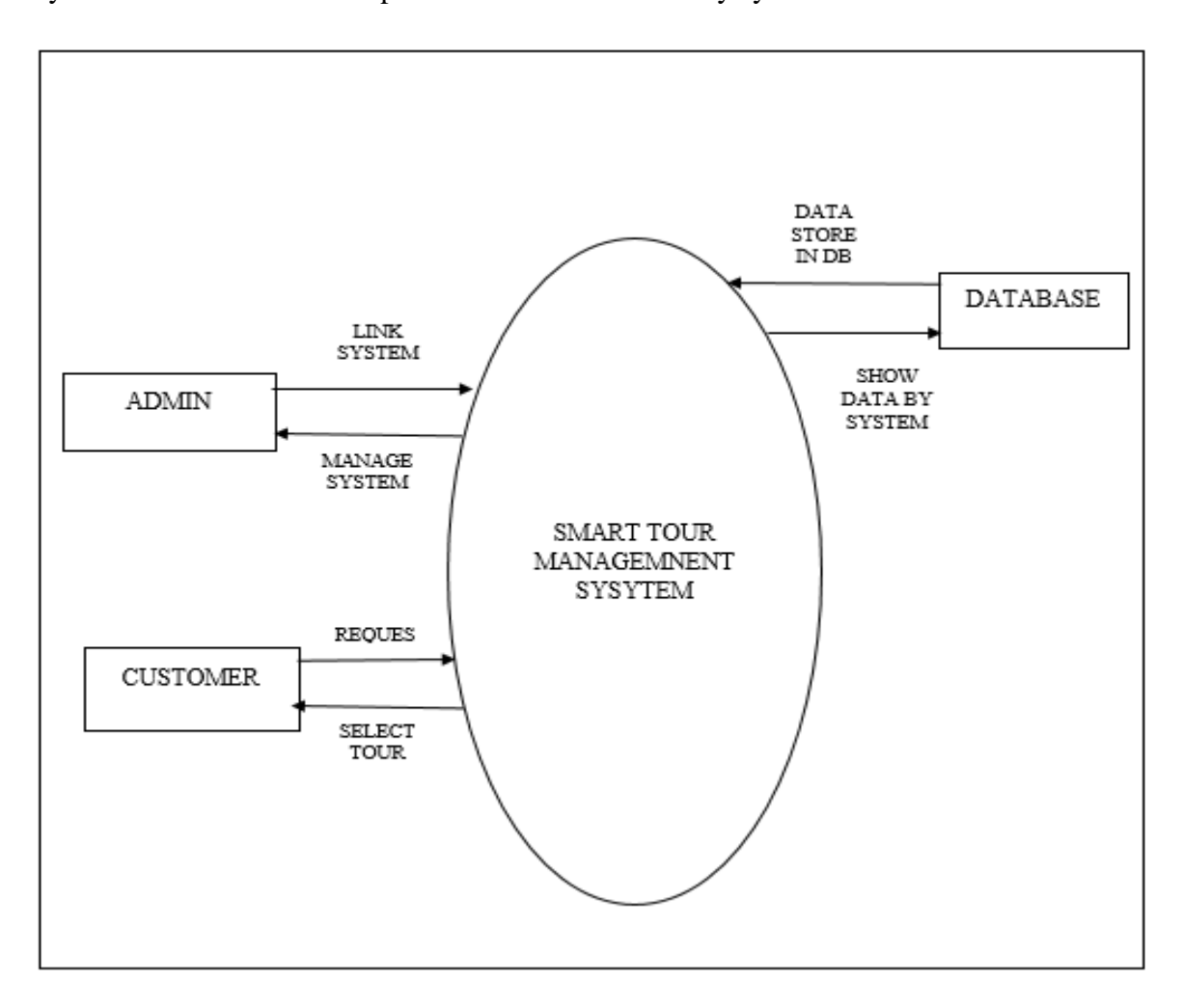

Figure 3.5: Data Flow Diagram for System

### **3.6 Use case model & description**

The actors are:

- Customer
- Admin

It contains information about full part of use case model shown in the below picture. We have already described about every use case through a table and picture in the above section.

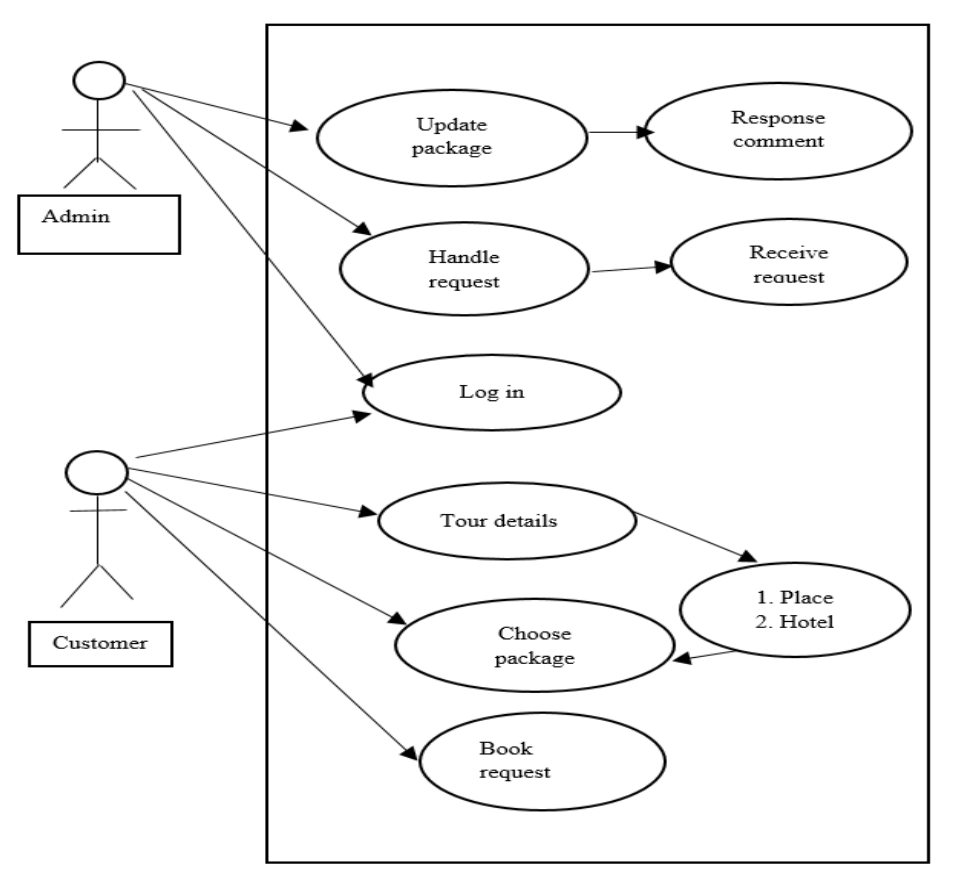

Figure 3.6: Use Case Model

### **3.7 ER Diagram**

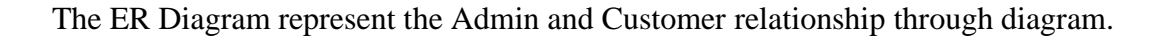

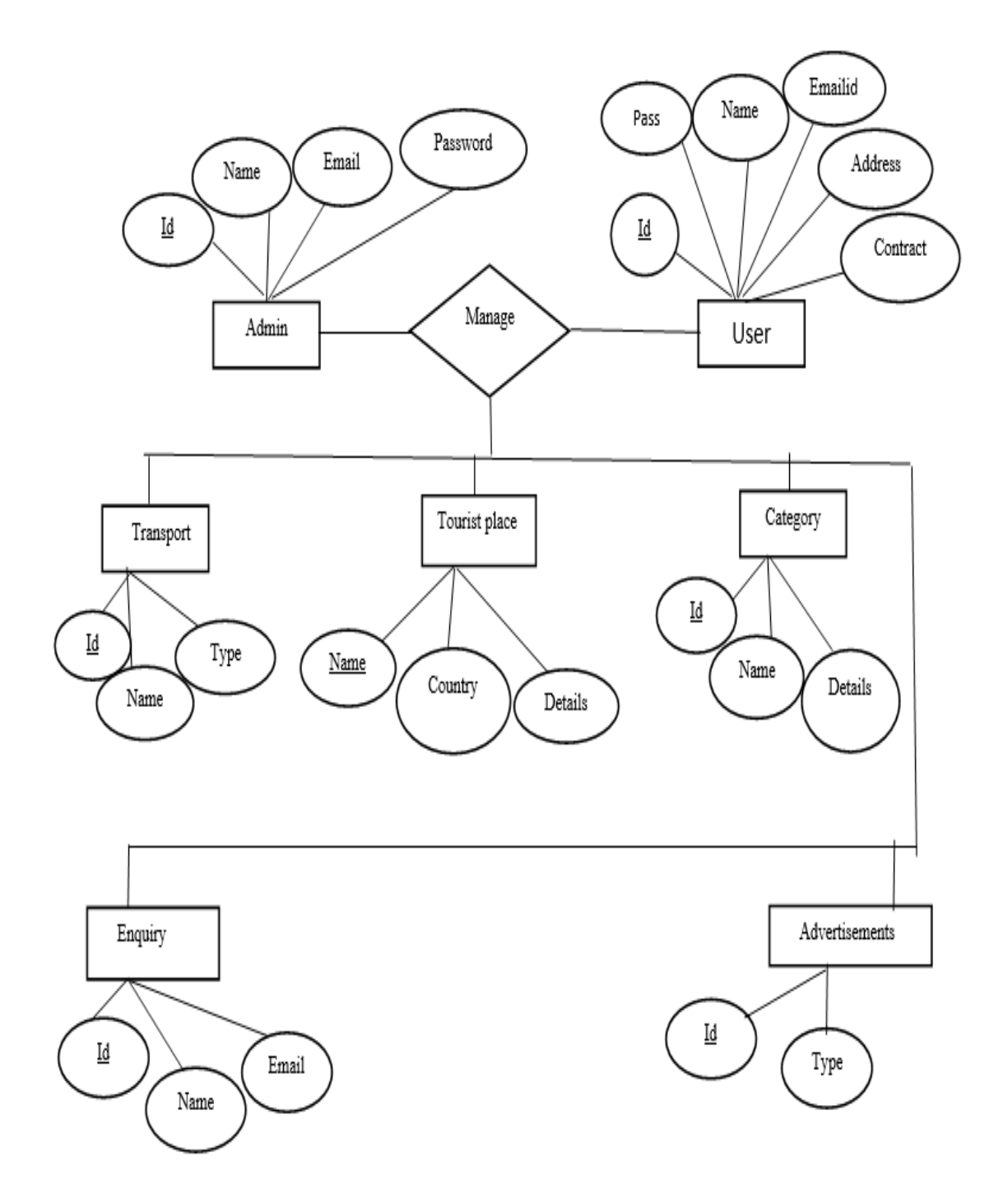

Figure 3.7: ER diagram

### **CHAPTER 4**

### **Design Specification**

#### **4.1 Front-end Design**

Front-end tools, which are used in developing our tour management system, are given in the following [2]-

- HTML5
- CSS
- JAVA SCRIPT
- Bootstrap
- JQuery

#### **4.2 Back-end Design**

In the backend design, we use Php for our application. MySQL is the popular tools for database management system.

#### **4.3 Interaction Design and UX**

Entire design of this project is consumer friendly. Up-to-date design tools have been used for this project. Also new concepts have been considered to make it user friendly. In future any kind of edit is allowed. Each section of this project will be modified or updated time to time. The project deliveries are the outcome from any project that will help to change for good reason. The future of tourism will be online that's why we have to cope with new technology. This project will update time to time. Deliverables can be technique progresses, new-fangled or enhanced services, service quality developments, image and reputation artifacts, risk reduction benefits, increases to the elasticity of staff or policy submissions software preparation, reserve distribution is a strategy for using obtainable assets, for instance human resources, particularly in the close span, to

accomplish objectives for the upcoming. It is the procedure of distributing properties among the numerous projects bootstrap [3].

### **4.4 Implementation Requirements**

System analysis engineering includes those responsibilities that go into defining the needs or environments meet for a new or different product and project, taking the account of the probably requirements of the necessities. Many investors evaluating, recording, confirming and handling system.

### **4.4.1 Effectiveness of Requirement**

While the system executed then the travelers use the system for evaluation tourist websites, place and give some feedback and canal so get data about the sites.

### **4.4.2 Implementation of Requirement**

To implement of the system here we use HTML, PHP, CSS, JAVASCRIPT, and JQuery for the frontend design. PHP will be used to connect with database. Besides, MySQL improves database part of the system [4]

### **CHAPTER 5**

### **Implementation and Testing**

### **5.1 Implementation of Database**

Here we added screenshot of databases of the project is given below.In figure 5.1 show the Database.

| phpMyAdmin                                                                                                    | Server: 127.0.0.1 » Database: travel<br>$\leftarrow$                                                                                                    | ☆ ス |
|----------------------------------------------------------------------------------------------------|----------------------------------------------------------------------------------------------------|-----|
| 企业 9 1 第6                                                                                                    | <b>Query</b><br>Export <b>B</b> Import<br><b>P</b> Operations<br><b>&amp; Routines</b><br><b>O</b> Events<br>M Structure<br>SQL & Search<br><b>All Privileges</b><br>$\triangledown$ More                                                                                                    |     |
| Recent Favorites                                                                                                    |                                                                                                    |     |
| $\circledR$<br>$\overline{\phantom{a}}$ New<br>$\bigoplus$ $\bigoplus$ cms<br><b>EL</b> information schema<br>$+$ $\frac{m}{2}$ my<br>$H_0$ mydb<br><b>ELD</b> mysql<br>FLIII performance schema<br>$\leftarrow$ phpmyadmin<br>$H_{\text{max}}$ test<br>$-$ travel<br>$\Box$ New<br>+Live advertisement<br>+ category<br>$+$ $\sqrt{\phantom{a}}$ contactus<br><b>ELP</b> enquiry | <b>Filters</b><br>Containing the word:<br>Table A<br><b>Action</b><br>Rows $\Theta$ Type<br>Collation<br>Overhead<br><b>Size</b><br>← Fil Browse M Structure Ce Search Stilnsert File Empty O Drop<br>12 InnoDB latin1 swedish ci<br>advertisement<br>16 KiB<br>← File Browse To Structure & Search The Insert File Empty O Drop<br>7 InnoDB latin1 swedish ci<br>category<br>0<br>16 KiB<br>Browse M Structure & Search 3: Insert B Empty O Drop<br>5 InnoDB latin1 swedish ci<br>0<br>contactus<br>16 KiB<br><b>Browse</b> Structure & Search <b>3.</b> Insert <b>B</b> Empty <b>@</b> Drop<br>10 InnoDB latin1 swedish ci<br>0<br>enquiry<br>16 KiB<br>Browse M Structure & Search 3: Insert B Empty @ Drop<br>25 InnoDB latin1 swedish ci<br>package<br>0<br>畐<br>16 KiB<br>← Browse → Structure → Search 3-i Insert – Empty ● Drop<br>27 InnoDB latin1 swedish ci<br>$\Box$ subcategory<br>16 KiB<br>■ Browse M Structure Le Search 3-i Insert ■ Empty ● Drop<br>4 InnoDB latin1 swedish ci<br>∩<br>16 KiB<br>users<br>90 InnoDB utf8mb4_general_ci 112 KiB<br>7 tables<br><b>Sum</b><br>0B<br>Check all<br>With selected:<br>▼ |     |
| + package<br>+Live subcategory<br>$+$ $\sqrt{ }$ users                                                                                                    | A Print 品 Data dictionary<br>Create table<br>Number of columns: 4<br>Name:<br><b>Activate Windows</b><br>Go to PC settings to activate windows.                                                                                                    | Go  |

Figure 5.1: Screenshot of the database

### **5.2 Implementation of Front-end Design**

All pages like, homepage, admin profile and all other pages are given bellow:

#### **Home Page**

Here this is the homepage of our project. This page is main page and this is the main page of the site. After entering into our site user can see this page first. The user will be the customer. In figure 5.2 show the Home page.

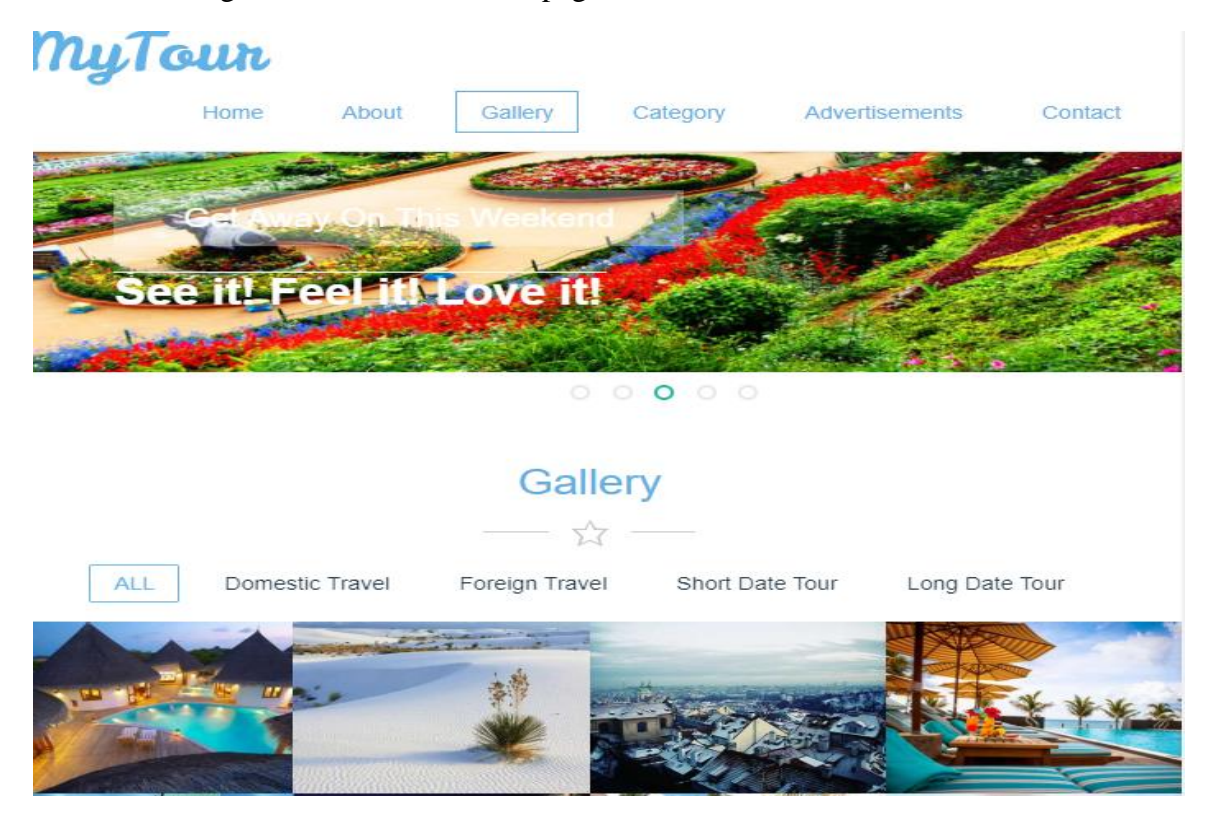

Figure 5.2: Screenshot of homepage

### **5.3 Footer Page**

User can ask question and get answer. They can find out why they can buy from us. Also can see social media link. In figure 5.3 show the Footer page.

| MyTour | Home                                                                                                    | About           | Gallery | Category | <b>Advertisements</b>                                                                              | Contact        |  |
|--------|----------------------------------------------------------------------------------------------------|-----------------|---------|----------|----------------------------------------------------------------------------------------------------|----------------|--|
|        |                                                                                                    |                 |         |          |                                                                                                    |                |  |
| MyTour | <b>Questions About Our Tours?</b><br>> Our Customer Service Department is always happy<br>to answer any questions you might have. Please visit<br>our Contact Page to contact us or call us at<br>9779730479 |                 |         |          | Why buy from us?<br><b>Payment Security</b><br><b>Travel Guide</b><br><b>Social Responsibility</b> |                |  |
|        |                                                                                                    | why makemytrip? |         |          |                                                                                                    |                |  |
|        | > Customer Satisfaction                                                                                                    |                 |         |          | $\delta^+$                                                                                         | Ø<br>$\varphi$ |  |
|        | > Superior customer service, 24x7 Dedicated helpline<br>and over 5 million delighted customers & still growing.                                                                                              |                 |         |          |                                                                                                    |                |  |
|        | > Best Deals Guaranteed                                                                                                    |                 |         |          |                                                                                                    |                |  |
|        | > Great experiences at lowest prices guaranteed.                                                                                                    |                 |         |          |                                                                                                    |                |  |

Figure 5.3: Screenshot of footer Page.

### **5.4Tour Page**

This is the tour page. In this page customer can find his/her holiday destination with their comfortable zone. In figure 5.4 show the tour page.

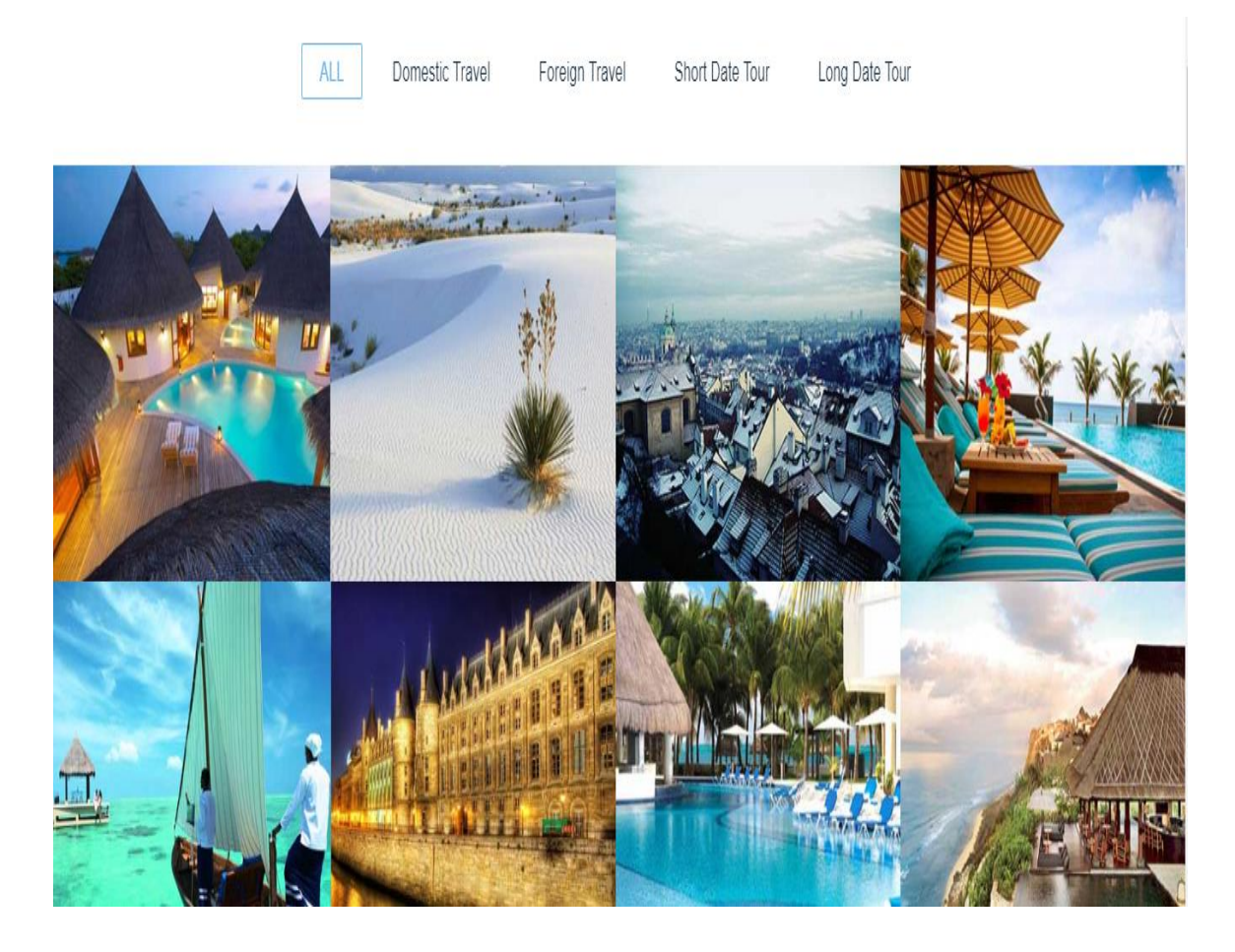

Figure 5.4: Screenshot of tour page

### **5.5 Category of Tour Page**

Here in this page the customer can find category of his/her holiday destination. In figure 5.5 show the Category of tour page.

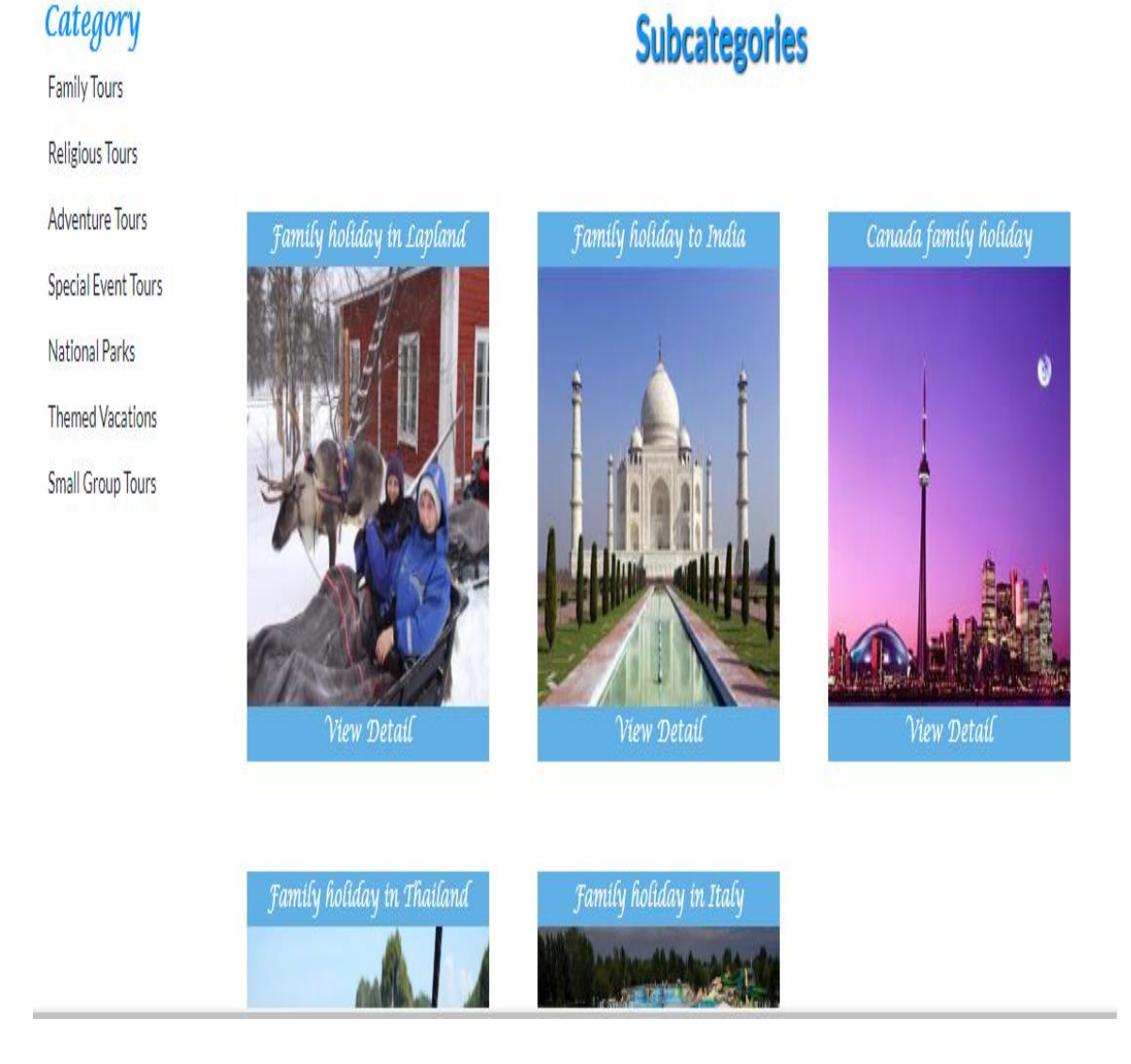

Figure 5.5: Screenshot of Category of Tour page.

#### **5.6 Details Packages Page**

This is details page. In this page customer will find out the details about the selected package. In figure 5.6 show the details package page.

# **View Packages**

Pack Name: Entertainment Themed Vacations

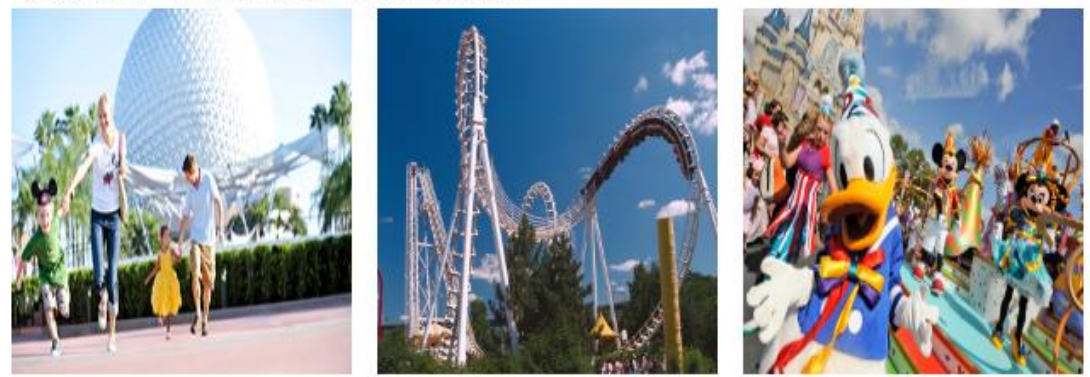

Category: Themed Vacations Subcategory: Themed Vacations for Singles Price: 100000

At My Tour we create custom designed entertainment themed vacation packages based on your specific interests making each trip unique. My Tour will give you an idea of the types of packages that could be possible for an entertainment-themed holiday.

Enquiry

Figure 5.6: Screenshot of Detail Page

### **5.7 Enquiry & Comment Page**

This is the Enquiry & comment section. Here one can comment and give detail information. In figure 5.7 show the Enquiry and Comment page.

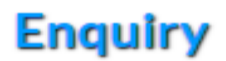

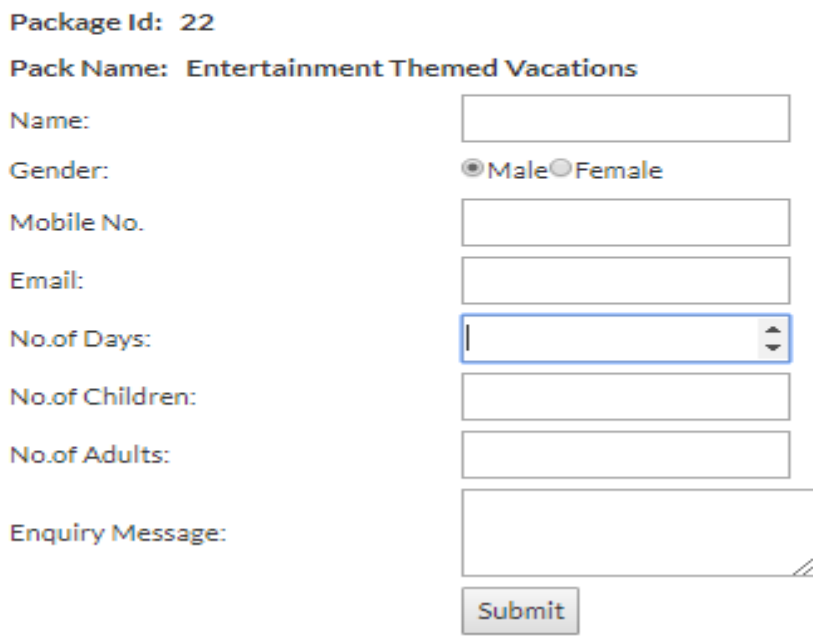

Figure 5.7: Screenshot of enquiry & comment Page

### **5.8 User Log in Page**

This is the user Login page. User can put his or her name and password they enter. In figure 5.8 show the User login page.

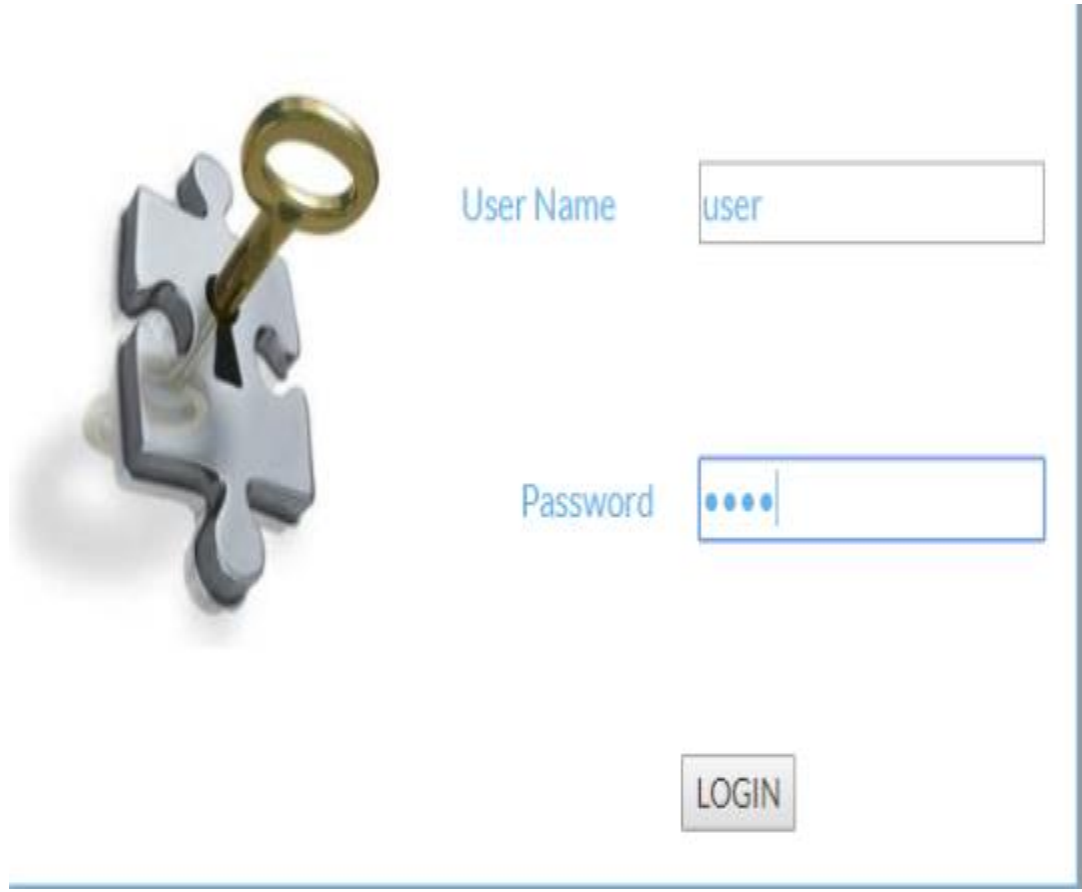

Figure 5.8: Screenshot of Log in Page

### **5.9 Advertisement Page**

This is the page shows the user what type of tour they want. They can choose guide according to that. They can refine their ideas upon the guide's knowledge. In figure 5.9 show Advertisement Page.

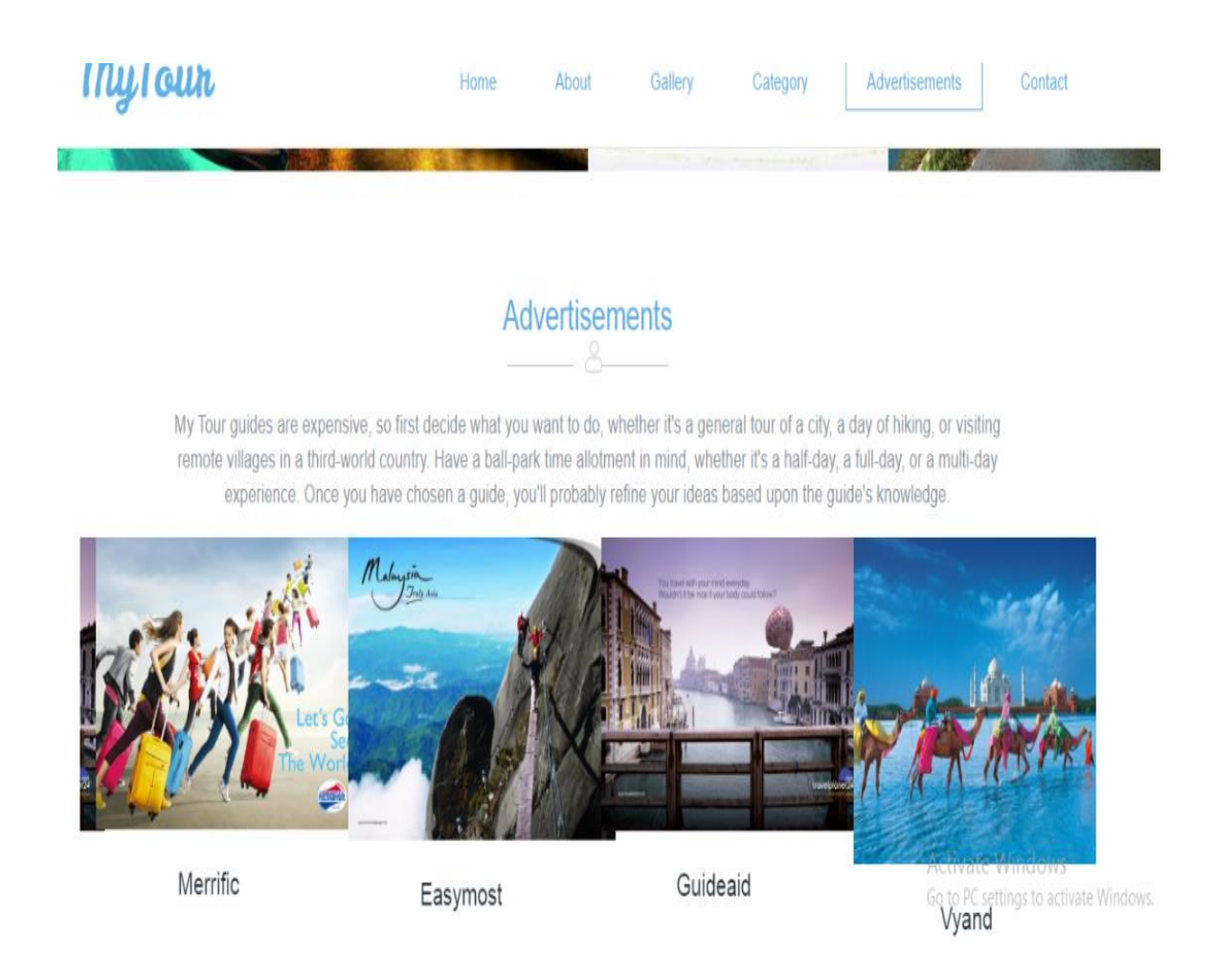

Figure 5.9: Screenshot of Advertisement in Page

### **5.10 Admin Panel**

This is the page of admin panel. Admin can update the site in detail. In figure

5.10 show the Admin Panel page.

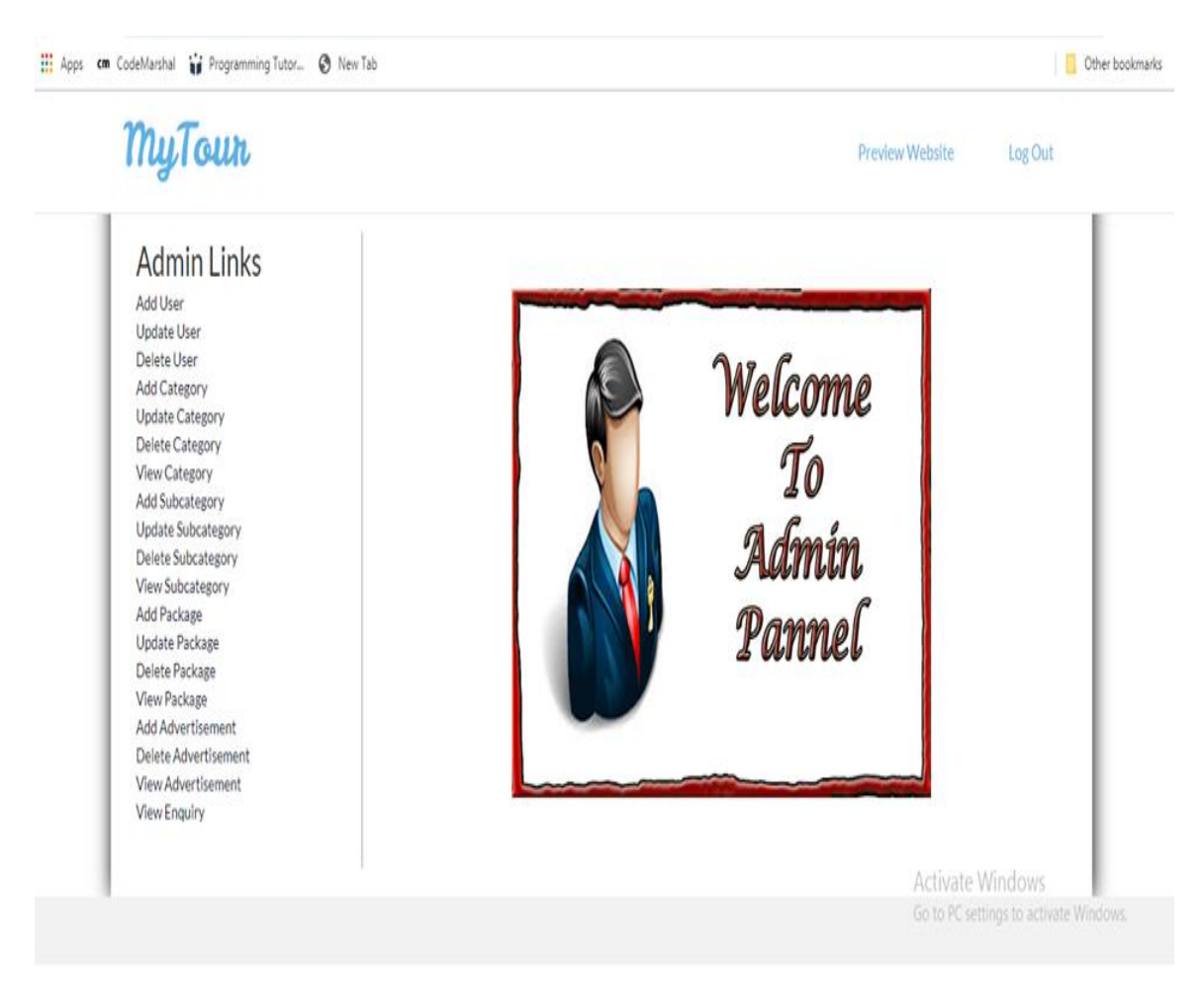

Figure 5.10: Screenshot of Admin Panel Page.

### **5.11 Add Category Page**

This is add category page. Admin can add category. In figure 5.11 show the Add Category page.

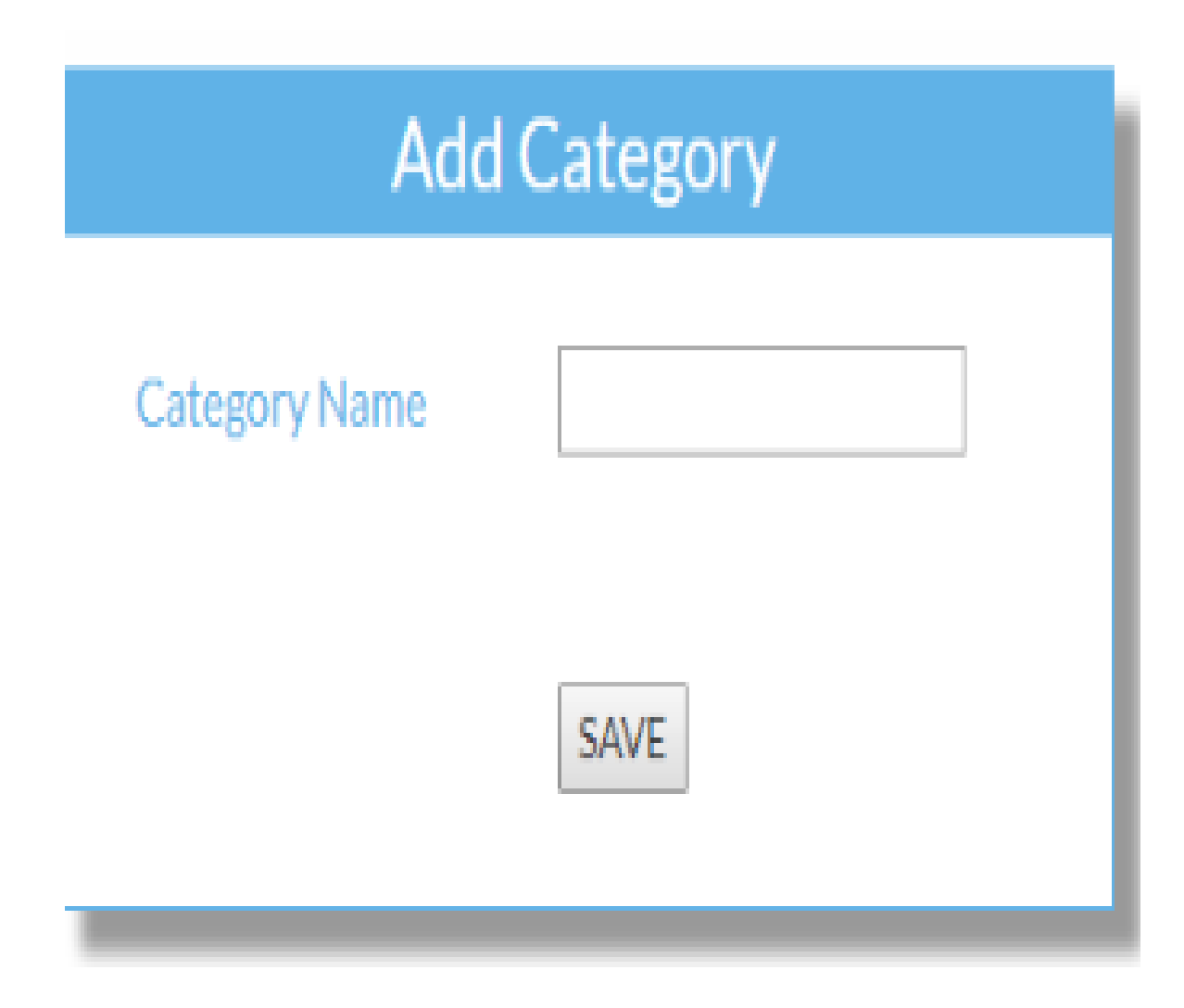

Figure 5.11: Screenshot of Ad category.

### **5.12 Update User Page**

Admin can update user information. Admin can select user, update password also admin can select type of password from here. In figure 5.12 show the Update user page.

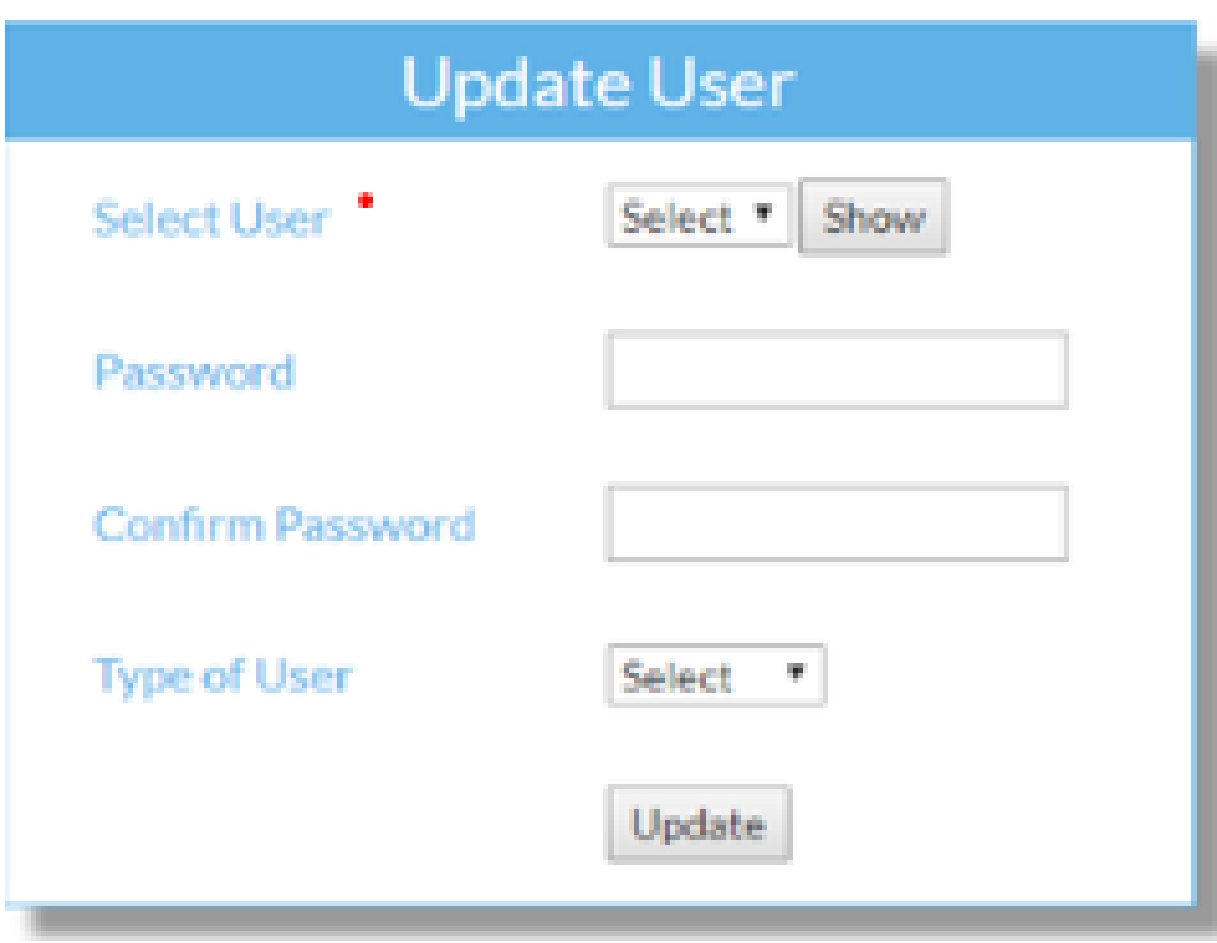

Figure 5.12: Screenshot of Update User Page.

### **5.13 Add Package Page**

Admin can add new package from this page. Admin can upload pictures also can provide details. In figure 5.13 show the Add Package page.

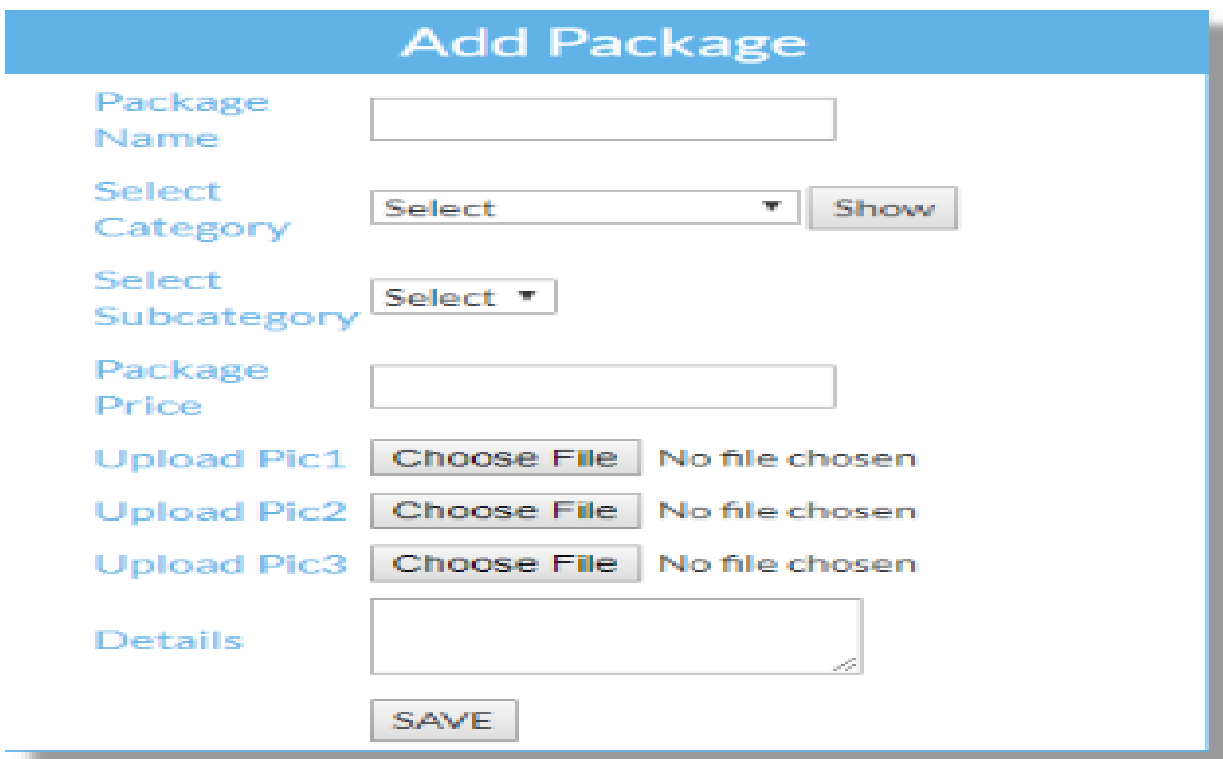

Figure 5.13: Screenshot of Add Package Page

### **5.14 View Package Page**

From here admin can view package. Admin can find id, package name, Category and sub Category, Price. In figure 5.14 show the View Package page.

|                |                                            |                |           | <b>View Package</b> |      |                |              |               |
|----------------|--------------------------------------------|----------------|-----------|---------------------|------|----------------|--------------|---------------|
|                | ID Package Name Category Subcategory Price |                |           |                     | Pic1 | Pic2           | Pic3         |               |
| $\overline{2}$ | Agra Family<br>Tour                        | $\frac{1}{2}$  | $\bar{2}$ | 10000               |      | <b>Leonard</b> | <b>Light</b> |               |
|                | 3 Holldays in Italy 1                      |                | 5         | 20000               |      |                |              |               |
| 4              | Main attraction<br>in Thailand             | 1              | 4         | 400000              |      |                |              |               |
| 花              | Holidays In<br>Vancouver                   | 1              | ä         | 400000              |      | <b>TISHLAN</b> |              |               |
|                | 6 Harldwar                                 | 2              | 6.        | 3000                |      |                |              |               |
|                | 7 Tivoli                                   | $\overline{2}$ | ÿ         | 500000              |      |                |              |               |
|                | 8 Austria Trip                             | 2              | â         | 300000              |      |                |              |               |
| 9              | Canadian<br>Religious Places               |                | 9         | 700000              |      |                |              |               |
| 30             | Christian Places<br>In England             | 2              | 10        | 1200000             |      |                |              |               |
| 11             | Christianity<br>Places                     | 2              | 11        | 500000              |      |                |              | ctival e W    |
|                | 12 Best of India                           | 7              | Нk<br>12  | 10000               |      | <b>ARTIS</b>   |              | o to PC letti |

Figure 5.14: Screenshot of Add Package Page

 $\sim$ 

### **5.15 Admin Login Page**

Admin can log in using this page providing user name and Password. In figure 5.15 show the Admin Login page.

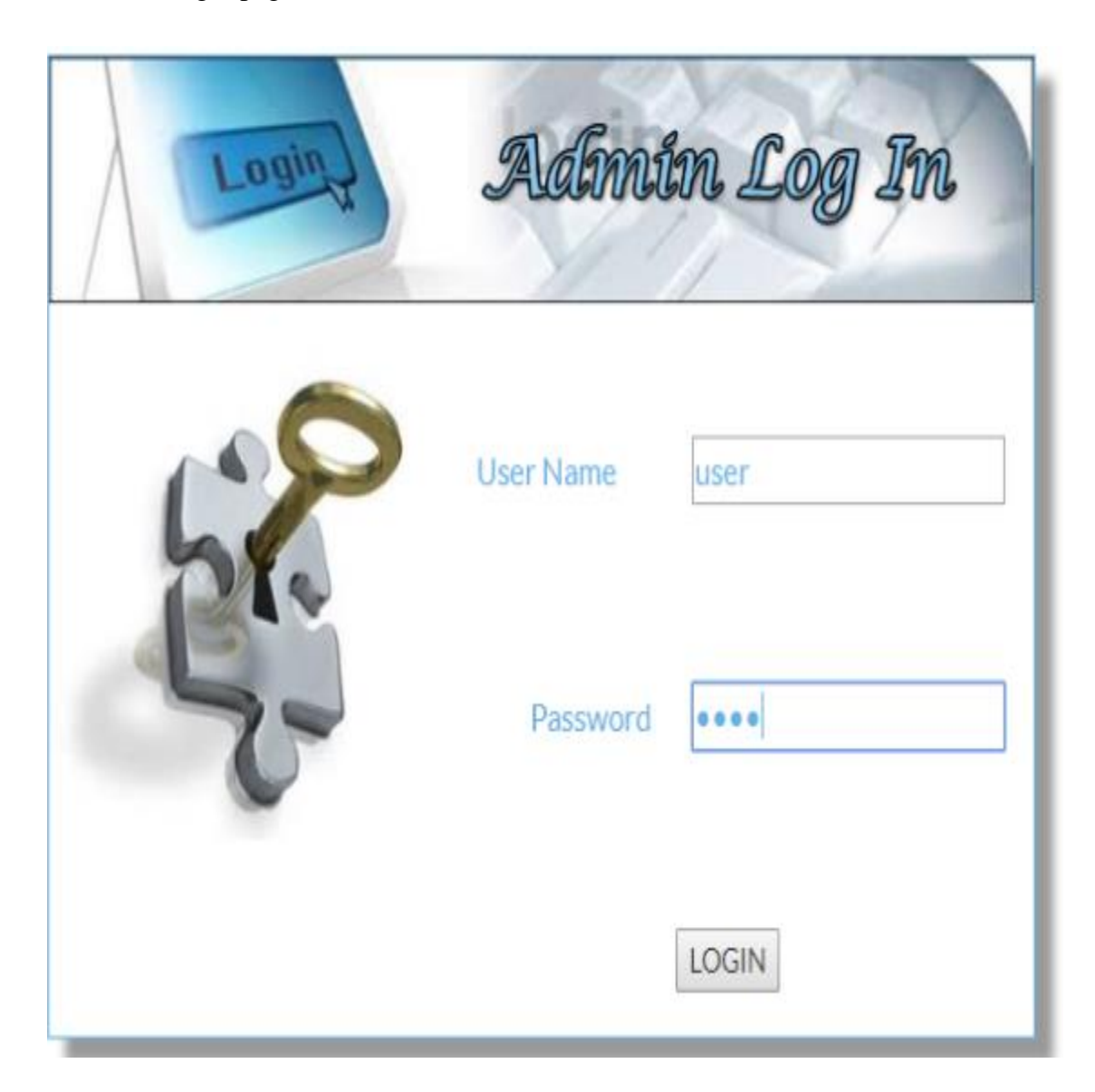

Figure 5.15: Screenshot of Admin Login Page

### **5.3 Test Results and Reports**

Report testing is very important. It allows the way of measuring result. Report test is very important and that will tell you the machine status. There are many kinds of testing. The system will ready if it passes all the test. Here we just include test results

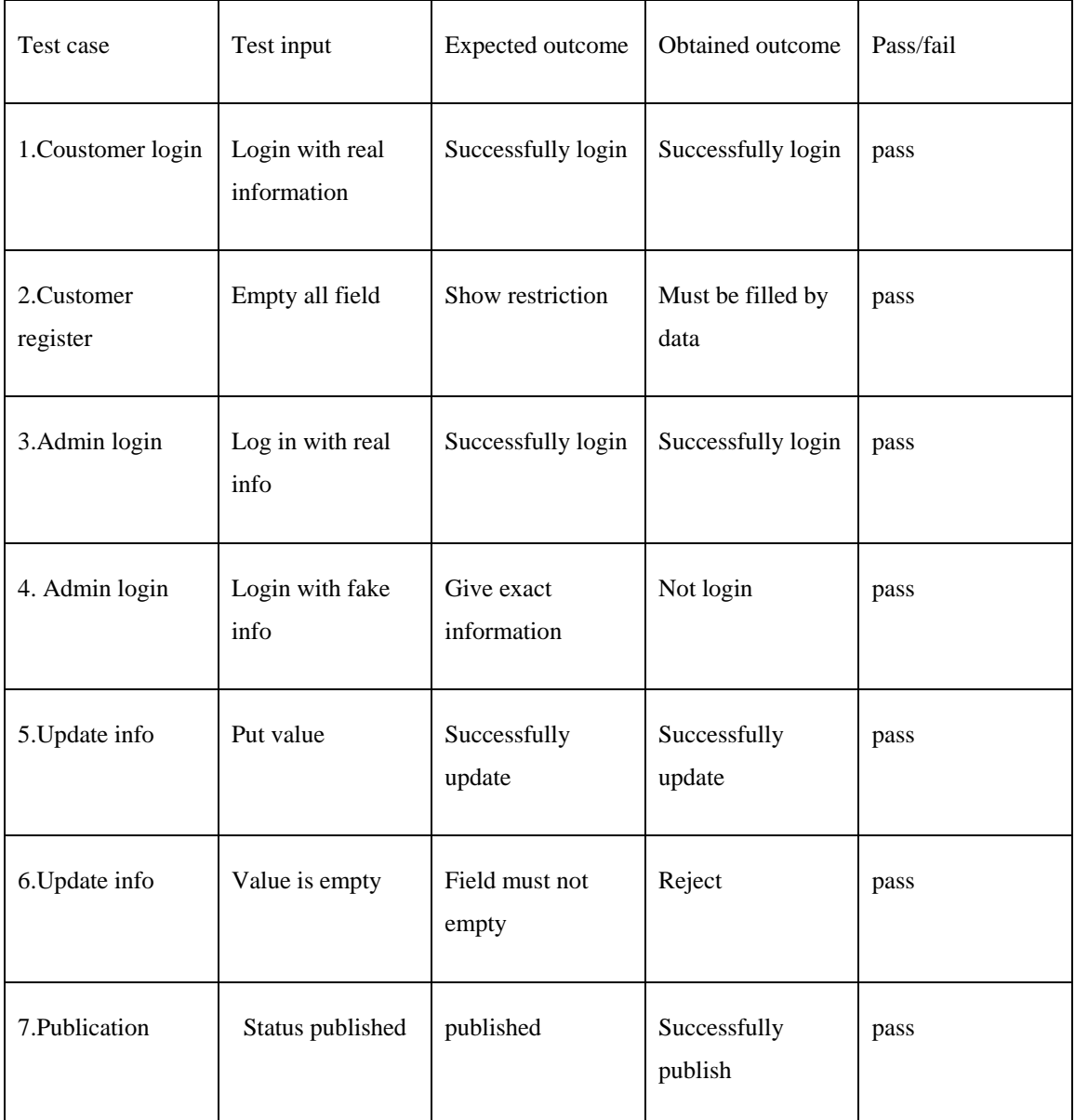

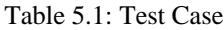

### **CHAPTER 6**

### **Conclusion and Future Scope**

#### **6.1 Discussion and Conclusion**

We hope that our website can fulfill the requirements of users. And also hope that It can reach to all kind of user. We think that our system will be very interesting and helpful for the users. By using our tour management system users will be able to find all the information in quick time. We think our system can affect tourism process.

#### **6.2 Scope for Further Developments**

Our system will be updated time to time. We will add more unique features that users will be surprised in future. We know future of tourism will be web based. This section is running high speed. Developers are doing their job to make this sector better. In future we will also add features according to user's demand. Every day new technology is coming for users. So this sector will be competitive. We will use high tools time to time. Our project is well enough to make customer happy. But in future the scope of online based tourism will be more competitive. So we have our plan according to future.

#### **Reference**

[1] Agile modeling, available at << https://en.wikipedia.org/wiki/Agile\_modeling >>, last accessed on

1-11-2019at 6.50pm

[2] HTML, Wikipedia, available at <<https://www.w3schools.com/html/default.as[p>>](https://en.wikipedia.org/wiki/HTML), last accessed on 31-10-2019 at 10.00pm.

[3] Bootstrap, available at << https://www.w3schools.com/bootstrap>>, last accessed on 30-10-2019 at 11.00pm

[4] JavaScript, available at<< https://www.tutorialspoint.com/javascript/index.htm>.> last accessed on 30-10-2019 at 7.20pm

# **APPENDICES**

These are the files of our project

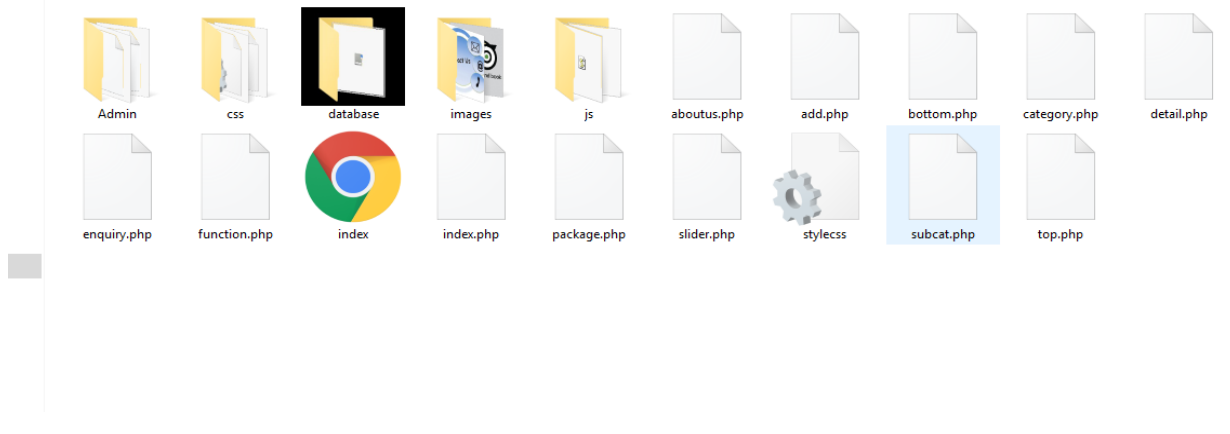

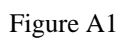

# **Smart Tour**

ORIGINALITY REPORT

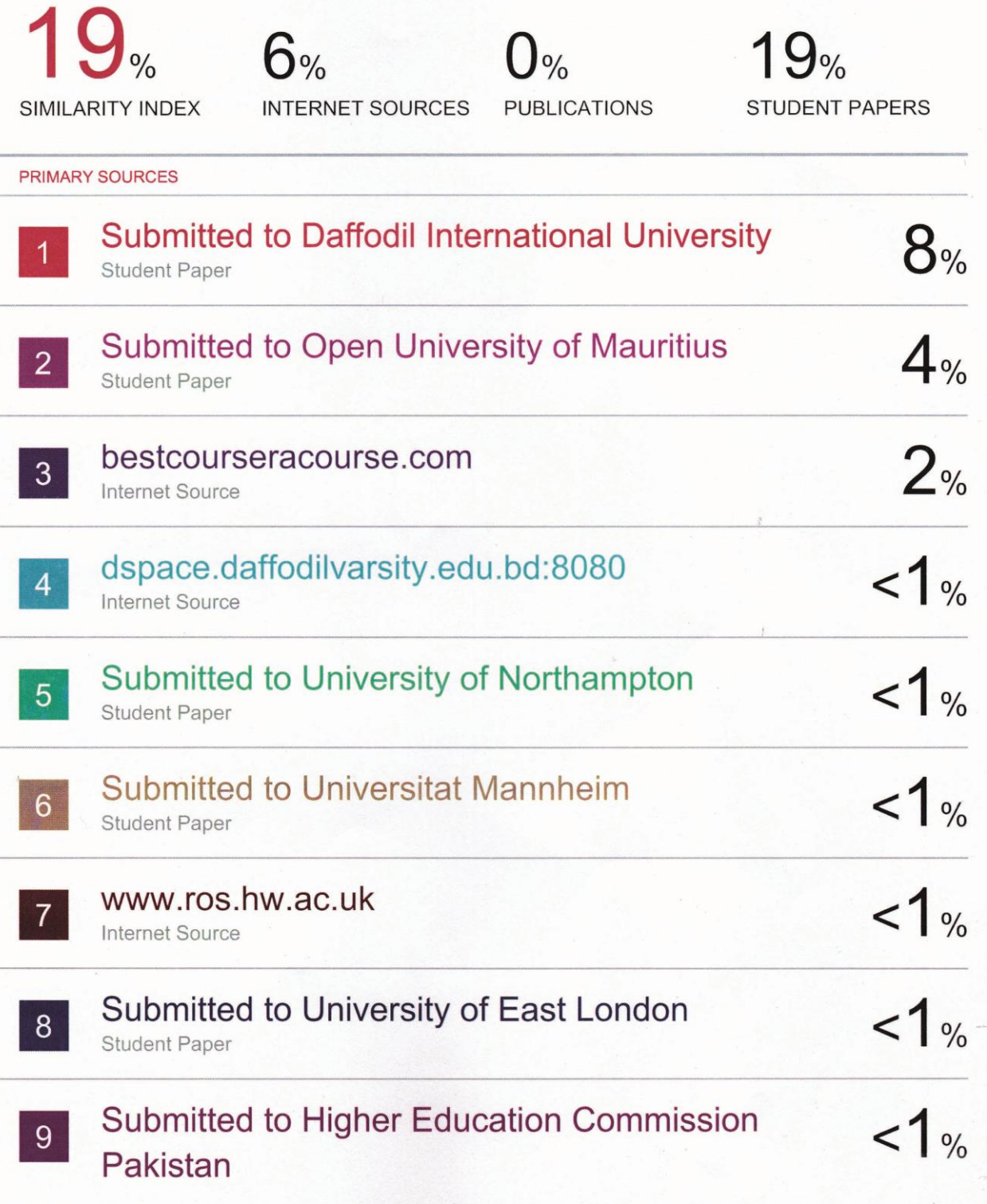

Student Paper

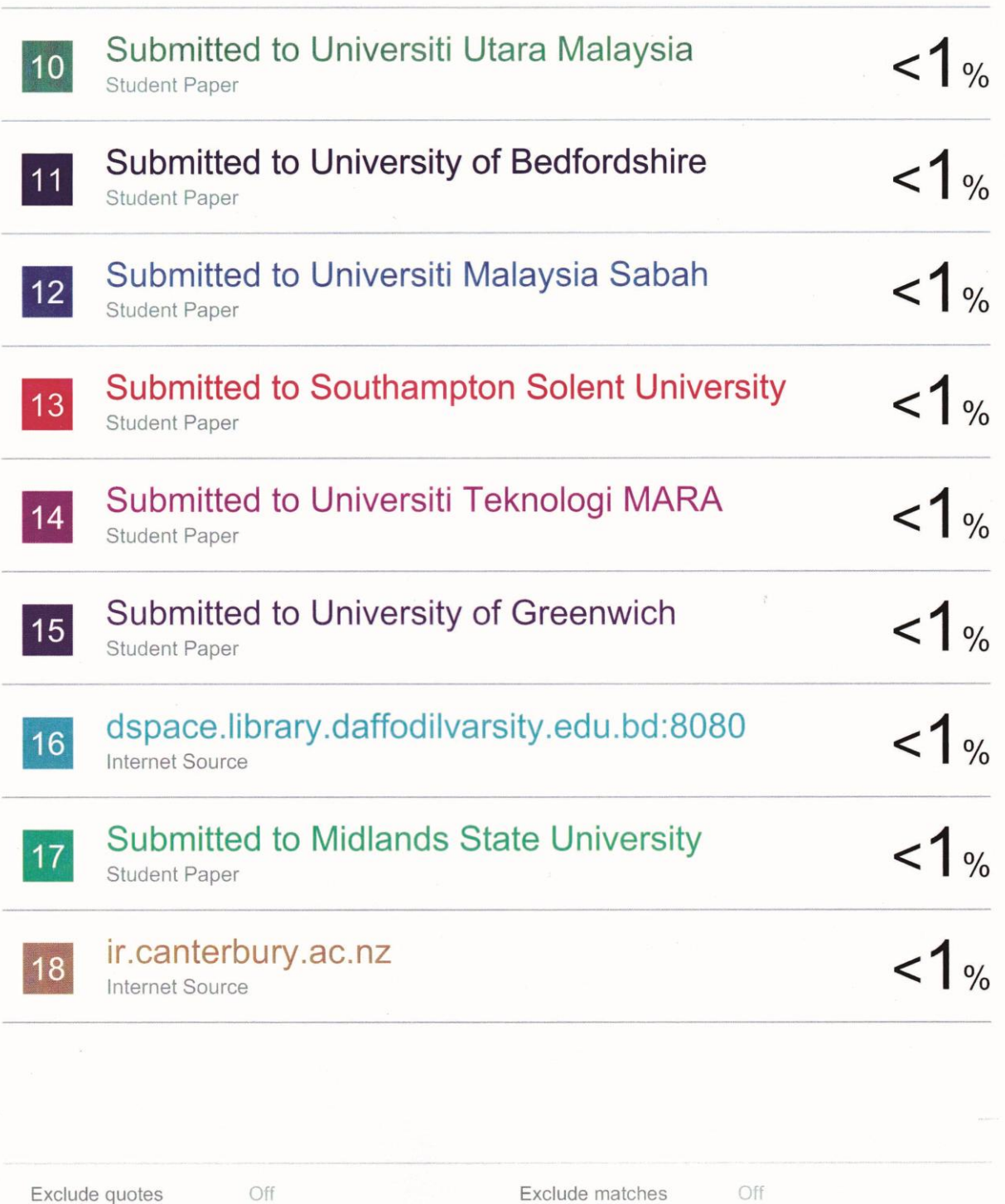

Exclude bibliography

Off